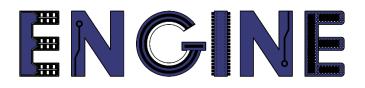

Teaching online electronics, microcontrollers and programming in Higher Education

# Output 2: Online Course for Microcontrollers: syllabus, open educational resources

Open project leaflet: Module\_1-3 communication and ADC

Lead Partner: International Hellenic University (IHU)

**Authors:** Theodosios Sapounidis [IHU], Aristotelis Kazakopoulos [IHU], Aggelos Giakoumis [IHU], Sokratis Tselegkaridis [IHU]

#### Declaration

This report has been prepared in the context of the ENGINE project. Where other published and unpublished source materials have been used, these have been acknowledged.

#### Copyright

© Copyright 2021 - 2023 the ENGINE Consortium

Warsaw University of Technology (Poland)

International Hellenic University (IHU) (Greece)

European Lab for Educational Technology- EDUMOTIVA (Greece)

University of Padova (Italy)

University of Applied Sciences in Tarnow (Poland)

All rights reserved.

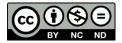

This document is licensed to the public under a Creative Commons Attribution-NonCommercial-NoDerivatives 4.0 International License.

#### **Funding Disclaimer**

This project has been funded with support from the European Commission. This report reflects the views only of the author, and the Commission cannot be held responsible for any use which may be made of the information contained therein.

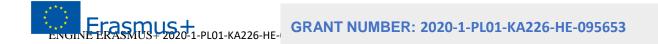

## **Table of Contents**

| Executive su | mmary          | 4 |
|--------------|----------------|---|
| Chapter 1:   | Open project 1 | 5 |
| Chapter 2:   | Open project 2 | 6 |
| Chapter 3:   | Open project 3 | 7 |

#### Executive summary

This file contains open projects.

### Chapter 1: **Open project 1**

Draw a circuit and write the appropriate code so that the Arduino Uno works as a Serial Echo. That is, to send back the data it reads to the serial port.

#### Chapter 2: Open project 2

Draw a circuit and write the appropriate code so that the Arduino Uno works as a dimmer. More specifically, a potentiometer connected to PIN\_A0 will adjust the brightness of an LED connected to PIN\_10.

*Tip.* The resolution of ADC is 10 bits  $(0 \sim 1024)$ , while the resolution of PWM is 8 bits  $(0 \sim 512)$ 

#### Chapter 3: Open project 3

Draw a circuit and write the appropriate code so that the Arduino Uno works as an up / down-counter that counts from 0 to 9 (or from 9 to 0) and shows the numbers in a common cathode 7 segment display. All settings will be made via serial communication. The commands that the Arduino Uno will accept are:

- "s" => start
- "p" => pause
- "r" => reset
- "c" => continue
- "U" => up-counter
- "D" => down-counter

Starting the system, by default will be a down-counter, and will change number every second.

#### Tip1. Pay attention to the connections of the 7 segment display

*Tip2.* Pay attention to the commands of serial communication between lowercase and uppercase letters